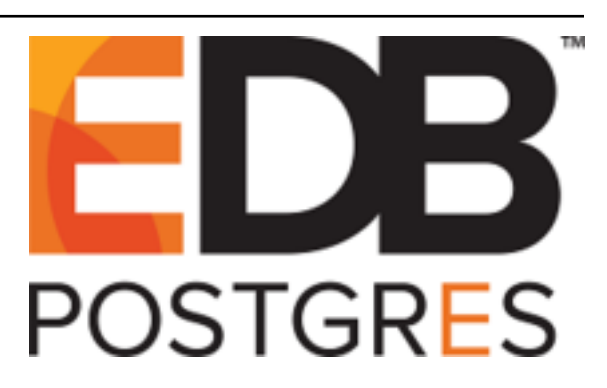

# **BART Installation and Upgrade Guide** *Release 2.5.2*

**BART Installation and Upgrade Guide**

**Apr 29, 2020**

## **Contents**

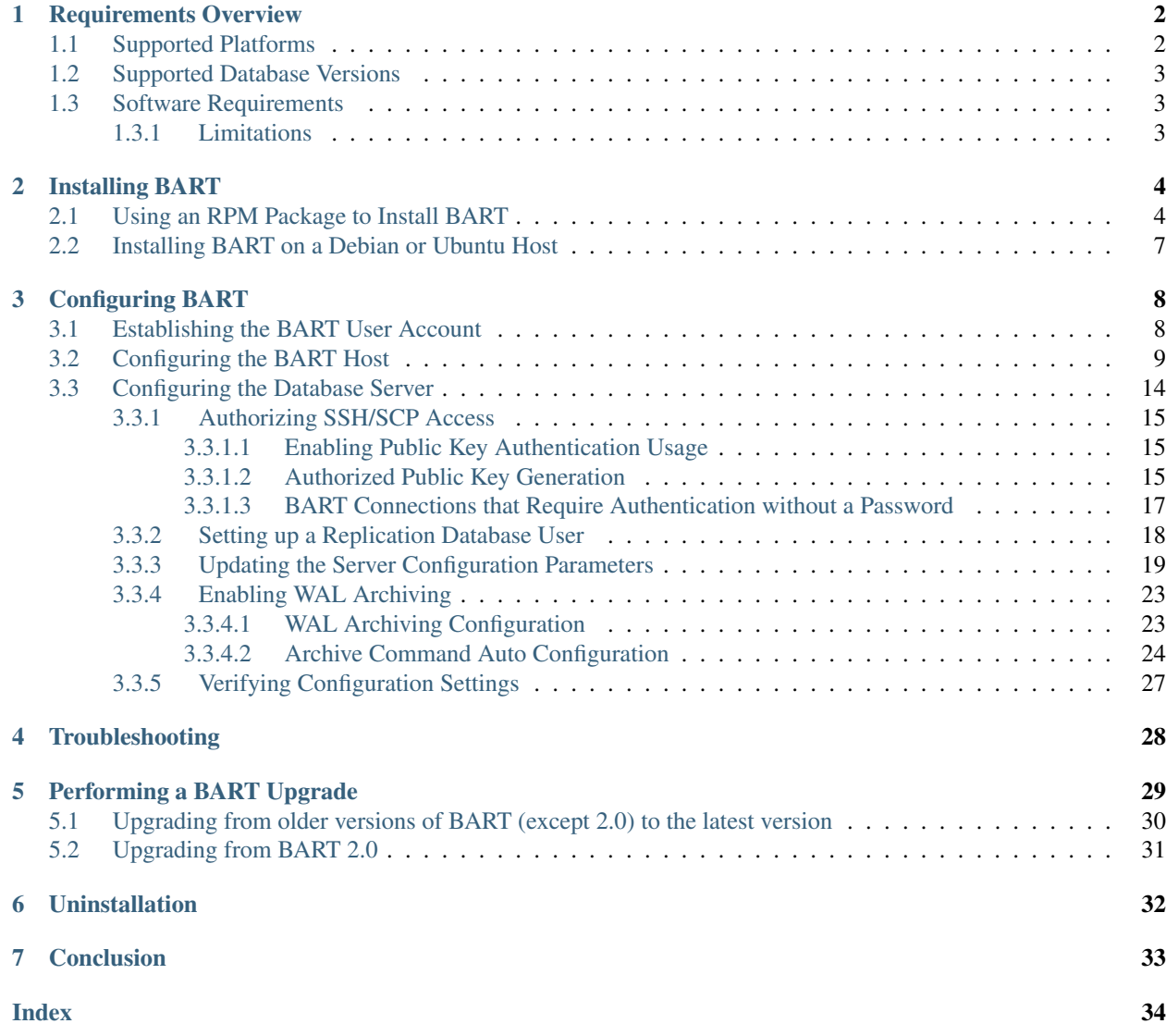

The *EDB Postgres Backup and Recovery (BART) Installation and Upgrade Guide* is a comprehensive guide that provides detailed information about how to install and upgrade BART. This guide is organized as follows:

- *[Requirements Overview](#page-3-0)* section provides information about BART installation requirements and limitations.
- *[Using an RPM Package to Install BART](#page-5-1)* section provides instructions for installing and upgrading BART.
- *[Configuring BART](#page-9-0)* section provides instructions for configuring BART and the database servers.
- *[Troubleshooting](#page-29-0)* section provides information about installation troubleshooting.
- *[Performing a BART Upgrade](#page-30-0)* section provides information about upgrading BART.
- *[Uninstallation](#page-33-0)* section provides information about uninstalling BART.

# CHAPTER 1

## Requirements Overview

<span id="page-3-2"></span><span id="page-3-0"></span>The following sections detail the requirement for BART installation.

## <span id="page-3-1"></span>**1.1 Supported Platforms**

BART can be installed on the following 64-bit platforms:

- CentOS 6.x or 7.x
- Red Hat Enterprise Linux (RHEL) 6.x or 7.x
- PPC-LE 8 running RHEL or CentOS 7.x
- Ubuntu 18.04 (Bionic)
- Debian 9.x (Stretch)

## <span id="page-4-3"></span><span id="page-4-0"></span>**1.2 Supported Database Versions**

BART supports the following database versions:

- Advanced Server versions 9.5, 9.6, 10, 11, 12
- PostgreSQL versions 9.5, 9.6, 10, 11, 12

## <span id="page-4-1"></span>**1.3 Software Requirements**

The following sections detail the components required for BART installation.

#### BART Host Components

Use EnterpriseDB packages to add BART host components; see *[Installing BART using an RPM Package](#page-5-1)* for installation instructions.

#### Additional Components

In addition to the BART host components, the following components must be enabled and activated:

- The Secure Shell (SSH) server daemon must be enabled and activated on the BART host, as well as on any remote database server hosts on which BART will be managing backup and recovery.
- The SSH and Secure Copy (SCP) client programs must be available on the BART host as well as on the remote database server hosts.

See the *[Authorizing SSH/SCP Access](#page-16-0)* section for additional information.

BART uses the pg\_basebackup utility program when taking full backups. Your pg\_basebackup version must be the same or more recent than the database server to be backed up. For example, pg\_basebackup version 10 can back up database server version 10, but cannot be used to back up database server version 11.

### <span id="page-4-2"></span>**1.3.1 Limitations**

• BART can take backups from database clusters with a WAL segment file size other than the default size of 16 MB. You can use the Advanced Server initdb  $--wal-seqsize$  option to modify the WAL segment file size.

For information about using the Advanced Server initdb  $--wal-segsize option, see the EDB PostgreSQL$ Advanced Server User Guide available at:

<https://www.enterprisedb.com/edb-docs/>

• BART supports taking only a full backup of standby servers; it does not support taking incremental and parallel backups of standby servers.

# CHAPTER 2

### Installing BART

<span id="page-5-2"></span><span id="page-5-0"></span>This section will walk you through performing a fresh installation of BART on a host. This section is organized as follows:

- *[Using an RPM Package to Install BART](#page-5-1)* section describes how to install BART using an RPM package.
- *[Installing BART on a Debian or Ubuntu Host](#page-8-0)* section describes how to install BART on a Debian or Ubuntu host.

### <span id="page-5-1"></span>**2.1 Using an RPM Package to Install BART**

Perform the following steps to use an RPM package to install BART:

Step 1 Assume superuser privileges and install the *Extra Packages for Enterprise Linux (EPEL)* package by invoking the following command:

yum install -y epel\*

The EPEL package contains supporting libraries required by BART; if yum cannot access a repository that contains epel-release, see the *[Troubleshooting](#page-29-0)* section for help.

Step 2 Use either yum or rpm to create the repository configuration file.

```
yum install -y https://yum.enterprisedb.com/edbrepos/edb-repo-latest.
noarch.rpm
```
or

rpm -Uvh https://yum.enterprisedb.com/edbrepos/edb-repo-latest. noarch.rpm

Step 3 Visit the following website to request credentials to the EDB Yum Repository:

<https://www.enterprisedb.com/repository-access-request/>

Step 4 Use your choice of editor to open and modify the repository configuration file. The repository configuration file is named edb.repo and is located in the /etc/yum.repos.d directory.

Step 5 After creating the edb.repo file, use your choice of editor to:

- ensure that the value of the enabled parameter is 1.
- replace the username and password placeholders in the baseurl specification with the name and password of a registered EnterpriseDB user.

```
[edb]
name=EnterpriseDB RPMs $releasever - $basearch
baseurl=https://<username>:<password>@yum.enterprisedb.com/edb/redhat/
rhel-$releasever-$basearch
enabled=1
gpgcheck=1
gpgkey=file:///etc/pki/rpm-gpg/ENTERPRISEDB-GPG-KEY
```
Step 6 After modifying applicable entries in the repository configuration file, save the configuration file and exit the editor.

Step 7 Optionally, install the pg\_basebackup utility program using the server client package. If you do not already have the pg\_basebackup program installed on the BART host, you can install a limited number of files that include the pg\_basebackup program by using the following command to install the server client package:

yum install edb-asxx-server-client

In the above command, replace  $x \times$  with the required Advanced Server version. For example, to install the  $a \times 11$  server client package, execute the command:

yum install edb-as11-server-client

Step 8 Use the following command to install the BART RPM package:

yum install edb-bart

Step 9 Repeat the installation process described in this section to install BART on each remote host on which an incremental backup is to be restored.

You can use the following command to verify the BART installation:

/usr/bin/bart --version

The bart  $-$ version command should return the current BART version. If the bart  $-$ version command returns an error stating the PATH is not available after switching from the root user to another BART user account, adjust the setting of the PATH environment variable to include the directory location of the BART bin subdirectory in the  $\sim$  /.bashrc or  $\sim$  /.bash\_profile files of the following user accounts:

- The BART user account on the BART host. See the *[Configuration](#page-9-0)* Section (Step 3) for details.
- The remote user account on the remote host to which incremental backups are to be restored. For details, see the *Restoring an Incremental Backup on a Remote Host* Section of the *EDB Postgres Backup and Recovery User Guide* available at:

<https://www.enterprisedb.com/edb-docs/>

Upon successful installation, BART is installed in the BART\_HOME directory:

/usr/edb/bart

The installation includes the following files:

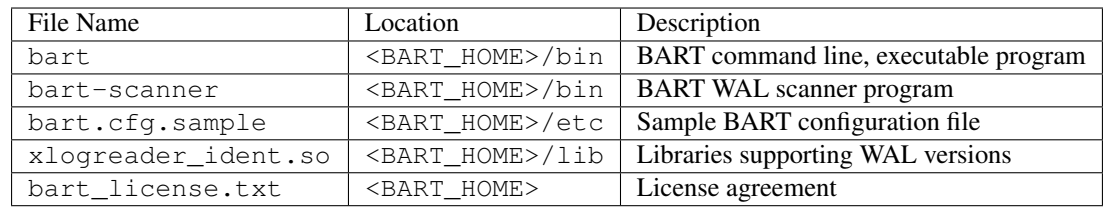

After BART is installed successfully, you need to configure. See the *[Configuration](#page-9-0)* Section for details.

### <span id="page-8-1"></span><span id="page-8-0"></span>**2.2 Installing BART on a Debian or Ubuntu Host**

To install BART on a Debian or Ubuntu host, you must have credentials that allow access to the EnterpriseDB repository. To request credentials for the repository, visit the [EnterpriseDB Repository Access Request page.](https://www.enterprisedb.com/repository-access-request/)

Perform the following steps to install a Debian package using the EnterpriseDB apt repository.

1. Assume the superuser privileges.

sudo su -

2. Configure the EnterpriseDB repository.

```
sh -c 'echo "deb https://username:password@apt.enterprisedb.
com/$(lsb_release -cs)-edb/ $(lsb_release -cs) main" > /etc/apt/
sources.list.d/edb-$(lsb_release -cs).list'
```
3. Add support to your system for secure APT repositories.

apt-get install apt-transport-https

4. Add the EBD signing key; When invoking the command, replace the username and password with the credentials provided by EnterpriseDB.

```
wget -q -0 - https://username:password@apt.enterprisedb.com/
edb-deb.gpg.key | apt-key add –
```
5. Update the repository metadata.

apt-get update

6. Install the Debian package.

apt-get install edb-bart

# CHAPTER 3

### Configuring BART

#### <span id="page-9-2"></span><span id="page-9-0"></span>To configure BART, you must:

- 1. *[Establish the BART user account](#page-9-1)*.
- 2. *[Configure the BART host](#page-10-0)*.
- 3. *[Configure the database server](#page-14-0)*.

### <span id="page-9-1"></span>**3.1 Establishing the BART User Account**

The *BART user account* is an operating system user that will run the BART command line program. The BART user account must:

- own the BART backup catalog.
- be able to run the bart program and the bart-scanner program.
- establish a SSH/SCP connection to and from each database server managed by BART.

You can optionally use the:

- enterprisedb database user as the BART user account for an Advanced Server database
- postgres database user as the BART user account for a PostgreSQL server.

If you do not wish to use an existing database user as the BART user account, you must create an operating system user to assume the role.

## <span id="page-10-1"></span><span id="page-10-0"></span>**3.2 Configuring the BART Host**

This section describes the initial BART configuration steps that must be performed on the BART host.

Step 1. Copy the bart.cfg.sample file to create the bart.cfg file. The BART configuration file (bart.  $cfq$ ) is located in BART\_HOME/etc/bart.cfg. For example, you can use the following command to create the bart.cfg file:

cp bart.cfg.sample bart.cfg

Step 2. Confirm if the pg\_basebackup utility program is installed on the BART host. The pg\_basebackup utility resides in the bin directory under your Postgres installation.

Step 3. Ensure that the LD\_LIBRARY\_PATH environment variable includes the location of the libpq library. If your libpq library does not reside in the default location (POSTGRES\_INSTALL\_HOME/lib), you must add the library path to the LD\_LIBRARY\_PATH environment variable. Modify the BART user account's profile (bash\_profle file is located in the /home/<br/>bart user account>) so the settings take effect upon login:

```
# .bash_profile
# Get the aliases and functions
if [-f \sim / .bashrc]; then
. ~/.bashrc
fi
# User specific environment and startup programs
export LD_LIBRARY_PATH=/usr/edb/as11/lib:$LD_LIBRARY_PATH
```
Step 4. Create the BART backup catalog. The BART user account must hold privileges to create subdirectories and files within the location specified in the backup\_path parameter in the BART configuration file. In the following example, the BART configuration file specifies  $\sqrt{\text{opt}}$  backup as the parent directory for the BART backup catalog:

```
[BART]
bart\_host = bartuser@192.168.2.22backup_path = /opt/backup
pg_basebackup_path = /usr/edb/as11/bin/pg_basebackup
logfile = /tmp/bart.log
scanner_logfile = /tmp/bart_scanner.log
```
In the following example, bartuser is the BART user account. The example creates and sets the ownership and permissions on the BART backup catalog:

su root mkdir /opt/backup chown bartuser /opt/backup chgrp bartuser /opt/backup chmod 700 /opt/backup

If the subdirectory does not exist, BART creates a subdirectory for each database server listed in the configuration file when you invoke the bart command line program.

Step 5. Specify the BART configuration parameter values in the BART configuration file (located in BART\_HOME/ etc/bart.cfg). Some parameters must be set in the server section, while others may be set in either the server section or the global (also referred as BART) section.

In the table that follows:

- global refers to parameters set in the [BART] section and it lists the scope of each parameter. Global parameters apply to backup and recovery management on all BART managed database servers.
- server refers to parameters set in the database server section and it lists the scope of each parameter.

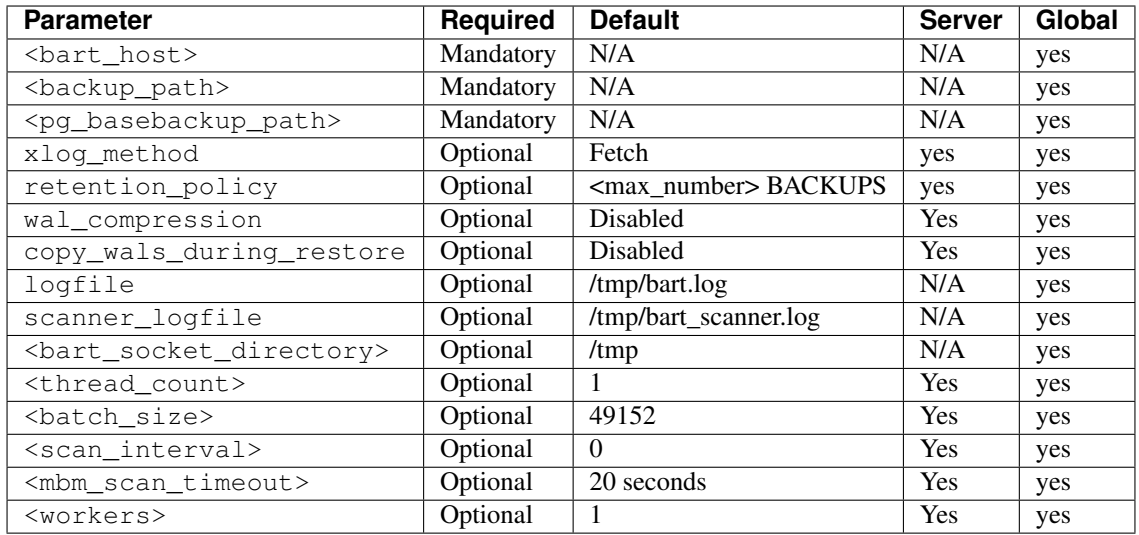

The following is an example of BART configuration parameters in the global section [BART]:

```
[BART]
bart_host = bartuser@192.168.2.22
backup_path = /opt/backup
pg_basebackup_path = /usr/edb/as11/bin/pg_basebackup
retention_policy = 3 MONTHS
logfile = /tmp/bart.log
scanner_logfile = /tmp/bart_scanner.log
bart_socket_directory = /home/edb/scanner_socket
```
- <br />
<br />
<br />
<br />
<br />
<br />
<br />
ost\_address> is the IP address of the BART host. Specify the parameter value in the form of <br/>bart\_user>@<br/>bart\_host\_address>.
- <br/>backup\_path> (required) Specify the path to the file system parent directory where all BART backups are stored.
- <pg\_basebackup\_path> (required) Specify the path to the pg\_basebackup program that you installed on the BART host. For information about pg\_basebackup version-specific restrictions, see the *EDB Postgres Backup and Recovery User Guide* available at:

<https://www.enterprisedb.com/edb-docs/>

- xlog\_method (optional) Specify how the transaction log is collected during the execution of pg\_basebackup through the BACKUP subcommand.
	- $-$  Set  $x \log_{10}$  method to fetch to collect the transaction log files after the backup is completed. This is the default setting.
	- Set to stream to stream the transaction log in parallel with the full backup creation. If stream is used, the max\_wal\_senders configuration parameter in the postgresql.conf file for the affected database servers must account for an additional session for the streaming of the transaction log, (that is, the setting must be a minimum of 2).
- retention\_policy (optional) Specify the retention policy for the backup. This determines when an active backup should be marked as obsolete. You can specify the retention policy either in terms of number of backup or in terms of duration (days, weeks, or months).

<max\_number> BACKUPS

<max\_number> DAYS <max\_number> WEEKS <max\_number> MONTHS

where  $\langle max\_number \rangle$  is a positive integer.

If you do not specify a keyword (BACKUPS, DAYS, WEEKS, or MONTHS), the integer is interpreted as <max\_number> BACKUPS by default.

If the retention\_policy parameter is not specified, then no backups are marked as obsolete when the MANAGE subcommand is used. For information about managing backups using a retention policy, see the *EDB Postgres Backup and Recovery User Guide* available at:

<https://www.enterprisedb.com/edb-docs/>

• wal compression (optional) - Set wal compression parameter to enabled to compress the archived WAL files in gzip format in the BART backup catalog when the MANAGE subcommand is invoked. By default it is set to disabled.

Note: The gzip compression program must be in the BART user account's PATH.

For information about using the MANAGE subcommand for WAL compression, see the *EDB Postgres Backup and Recovery User Guide* available at:

<https://www.enterprisedb.com/edb-docs/>

• copy\_wals\_during\_restore (optional) - Use copy\_wals\_during\_restore parameter to specify how the archived WAL files are collected during the restore operation.

Set this parameter to:

- enabled to copy the archived WAL files from the BART backup catalog to the restore\_path/ archived\_wals directory prior to the database server archive recovery. Enabling this option helps you save time during the restore operation.
- disabled to retrieve the archived WAL files directly from the BART backup catalog during the database server archive recovery. This is the default setting.

During the restore operation, recovery settings will be saved in the postgresql.auto.conf file. The restore\_command in the postgresql.auto.conf file will be determined by the value specified in the copy\_wals\_during\_restore parameter.

- $-$  If the RESTORE subcommand is invoked with the  $-c$  option, the archived WAL files are copied from the BART backup catalog to the restore\_path/archived\_wals directory, thus overriding any setting of the copy wals during restore parameter.
- If the RESTORE subcommand is invoked without the  $-c$  option, the value specified by the copy\_wals\_during\_restore parameter is used.

For more information about the RESTORE command, see the *EDB Postgres Backup and Recovery User Guide* available at:

[https://www.enterprisedb.com/edb-docs/.](https://www.enterprisedb.com/edb-docs/)

• logfile (optional) - Use logfile paramter to specify the path to the BART log file. The default location is /tmp/bart.log.

The log file will be created the first time you invoke the bart command line program using the sample configuration file value. To change the default setting, you must delete the  $/\text{tmp/bart}.$  log file so that a new log file will be created and owned by the new BART user account.

- scanner logfile (optional) Use scanner logfile parameter to specify the path to the XLOG/WAL scanner log file. The default location is /tmp/bart\_scanner.log. The scanner log file will be created the first time you invoke the bart command line program using the sample configuration file value. To change the default setting, you must delete the /tmp/bar\_scanner.log file so that a new scanner log file will be created and owned by the new BART user account.
- $\leq$   $\leq$   $\le$ be stored. The default directory is  $/\text{tmp}$ .

While specifying the bart\_socket\_directory path, you must ensure that the directory exists and the BART user has the required access permissions to the directory.

- <thread\_count> (optional) Specify the number of worker threads for copying blocks (for incremental backups) or data files (for full backup) from the database server to the archive\_path when the BACKUP subcommand is invoked. The default thread count value is 1.
	- If parallel backup is run with N number of worker threads, then it will initiate  $N + 1$  concurrent connections with the server.
	- <thread\_count> will not be effective if the backup is taken on a standby server.
	- The same set of processes are used for the compression operation when taking full backups in order to provide parallel, compressed backups when the BACKUP subcommand is specified with the  $-z$  or  $-c$ options.

Note: The compression operation does not apply to incremental backups.

- If the BACKUP subcommand is invoked with the --thread-count option, then the number of worker threads specified by this option overrides any setting of the thread\_count parameter in the BART configuration file.
- $-$  If the BACKUP subcommand is invoked without the  $-$ thread-count option, then the following determines the number of worker threads used:
	- \* The setting of the thread\_count parameter in the server section of the BART configuration file overrides the setting of thread\_count in the global section for that particular database server. If omitted in the server section, the setting of thread\_count in the global section is used.
	- \* If the thread\_count parameter is not specified in either section, the default is 1.

Note: When taking a full backup, if the thread count in effect is only 1, then the pg\_basebackup utility is used to take the full backup unless the  $-\text{no-pg}$  basebackup option is specified with the BACKUP subcommand.

•  $\leq$   $\leq$   $\le$ the database server to the archive\_path when the BACKUP subcommand is invoked for incremental backups.

Each block is 8192 bytes; the default value is 49152 blocks. The maximum permitted value is 131072 (131072  $* 8192 = 1$  GB). The minimum permitted value is 1 (1  $* 8192 = 8192$  bytes). Reduce the setting if the server runs out of memory while executing pg\_read\_binary\_file().

- $\leq$  scan\_interval> (optional) Specify the number of seconds after which the WAL scanner should scan the new WAL files. The default value is 0, which means no brute-force scanning will be started.
- <mbm\_scan\_timeout> (optional) Specify the number of seconds to wait for MBM files before timing out; the default value is 20 seconds. The mbm\_scan\_timeout parameter value must be greater than 0. If the value is 0 or negative, then an error will be displayed during an incremental backup.

Note: The mbm\_scan\_timeout parameter is applicable only for incremental backup.

• <workers> (optional) - Specify the number of parallel worker processes required to stream the modified blocks of an incremental backup to the restore host. The default value is 1.

Step 6 Invoke the CHECK-CONFIG subcommand, omitting the -s option to check the parameter settings in the BART configuration file including bart\_host, backup\_path, and pg\_basebackup\_path. The CHECK-CONFIG subcommand displays an error message if the required configuration is not properly set.

The following example shows successful checking of the global section of the BART configuration file:

```
bash-4.1$ bart CHECK-CONFIG
  INFO: Verifying that pg_basebackup is executable
  - INFO: success
- pg_basebackup(/usr/edb/as11/bin/pg_basebackup) returns
version 11.400000
```
## <span id="page-15-1"></span><span id="page-15-0"></span>**3.3 Configuring the Database Server**

This section describes the procedure for enabling BART backup and recovery management for a database server. To configure the database server, you need to:

- Authorize SSH/SCP access without a password prompt.
- Create and configure a replication database user.
- Update the BART configuration file (server section).
- Enable WAL archiving of the server.
- Verify the server configuration settings.

Note: You must authorize SSH/SCP access and set up a replication database user before restarting the database server with WAL archiving enabled.

### <span id="page-16-3"></span><span id="page-16-0"></span>**3.3.1 Authorizing SSH/SCP Access**

BART uses the Secure Shell (ssh) and Secure Copy (scp) Linux utility programs to copy the backup and WAL files from the BART managed database servers to the BART host as well as to restore backups.

The client/server ssh and scp commands must not prompt for a password when establishing a connection with the server. A passwordless connection uses *authorized public keys* to authenticate with the server. An *authorized public key* is the public key of a client user account that is authorized to connect to the target server. You must add the public key of each client user account to the target user account's authorized public keys list on the target server.

The sections that follow describe how to:

- Enable public key authentication on the server running the SSH server daemon.
- Configure the authorized public keys file.
- The combination of hosts for BART usage on which a connection must be established without a password prompt.

Specific examples are provided in the *EDB Postgres Backup and Recovery Reference Guide*, available at:

<https://www.enterprisedb.com/edb-docs/>

#### <span id="page-16-1"></span>**3.3.1.1 Enabling Public Key Authentication Usage**

The following example enables SSH/SCP access on a CentOS 6.x host; similar (platform-specific) steps will apply to other platforms/versions.

1. First, enable public key authentication; in the SSH server daemon configuration file (/etc/ssh/ sshd\_config) ensure that the following parameter is set to yes and is not commented:

PubkeyAuthentication yes

2. Reload the configuration file:

[root@localhost ssh]# service sshd reload

Reloading sshd: [ OK ]

The following commands can be used instead of service sshd reload:

service sshd stop service sshd start service sshd restart

If you get any SSH or SCP errors, examine the following log file:

/var/log/secure

#### <span id="page-16-2"></span>**3.3.1.2 Authorized Public Key Generation**

The target server (the server to which a passwordless connection is being made) must contain an authorized\_keys file located under the USER\_HOME/.ssh directory. USER\_HOME is the home directory of the user account on the target server that will be used to establish the remote session.

The generated public key of each client that will connect to the target server must be copied to the target server and concatenated onto the USER\_HOME/.ssh/authorized\_keys file. The public key should be appended onto the end of any existing authorized\_keys file. Any existing authorized\_keys file should not be replaced in its entirety.

The following general instructions will walk you through generating a client's public key file and creating the target server's authorized public keys file.

Step 1. On the client system, log in as the user account that will be initiating the SSH or SCP connection.

Step 2. Navigate to the user account's home directory and check for an existing . ssh subdirectory. If the . ssh directory does not exist, use the following commands to create it:

mkdir .ssh chown user .ssh chgrp usergroup .ssh chmod 700 .ssh

Where user is the user account name and usergroup is the associated group of the user.

Step 3. Generate the public key file with the following command. Accept all prompted defaults and do not specify a passphrase when prompted for one.

ssh-keygen -t rsa

The public key file named id rsa.pub is created in the .ssh subdirectory.

Step 4. Create a copy of file id\_rsa.pub on the target server.

For example, while logged into the client where you just generated the public key file, use SCP to make a temporary copy of it on the target server:

scp ~/.ssh/id\_rsa.pub\_target\_user@host\_address:tmp.pub

Step 5. Log into the target server as target\_user.

For example, while logged into the client, use SSH to log into the target server:

ssh target\_user@host\_address

Step 6. Navigate into the target user account's home directory and check for an existing .ssh subdirectory. If not, create one as shown in Step 2.

Step 7. Append the temporary, client's public key file, tmp.pub, to the authorized keys file named authorized\_keys. If an existing authorized keys file does not exist, create a new file, but do not completely replace any existing authorized keys file.

cat tmp.pub >> ~/.ssh/authorized\_keys

Make sure the authorized keys file is only accessible by the file owner and not by groups or other users. If the authorized\_keys file does not have the required permission setting (600) or it was newly created, change the file permissions as follows:

chmod 600 ~/.ssh/authorized\_keys

Step 8. Delete the temporary public key file,  $\text{tmp.pub:}$ 

rm tmp.pub

Now, when logged into the client system as user there should be no prompt for a password when commands such as the following are given:

ssh target\_user@host\_address

or

scp file\_name target\_user@host\_address:directory\_path

or

```
scp target_user@host_address:directory_path/file file_name
```
### <span id="page-18-2"></span><span id="page-18-0"></span>**3.3.1.3 BART Connections that Require Authentication without a Password**

For BART usage, there are two scenarios that require a passwordless SSH/SCP connection:

• When connecting from each BART managed database server (SSH/SCP client) to the BART host (target SSH/SCP server) to support WAL archiving as implemented by the archive\_command parameter. In this case, the public key file (id\_rsa.pub) is generated with the ssh-keygen  $-t$  rsa command on the host of the database server.

The public key file should be generated by the user account running the database server. The public key file name should be appended to the  $\sim$ /.ssh/authorized\_keys file on the BART host. The authorized\_keys file is in the BART user account's home directory.

• When connecting from the BART host (SSH/SCP client) to each BART managed database server (target SSH/SCP server) for taking incremental backups and for supporting restoration of the full backup, the archived WAL files, and the modified blocks, which occurs when the BART RESTORE subcommand is given.

In this case, the public key file  $(id\_rsa.pub)$  is generated with the  $ssh-keygen -t$  rsa command on the BART host. The public key file is generated by the BART user account. The public key file name should be appended to the  $\sim$ /.ssh/authorized keys file on the host of the database server. The authorized\_keys file is in the home directory of the user account that owns the directory where the database backup is to be restored.

If backups are to be taken from a given database server host, but restored to a different database server host, the passwordless SSH/SCP connections must be configured from the BART host to the database server host from which the backup is to be taken as well as from the BART host to the database server host to which the backup is to be restored.

For examples of each scenario, see the *EDB Postgres Backup and Recovery Reference Guide* available at:

<span id="page-18-1"></span><https://www.enterprisedb.com/edb-docs/>

### <span id="page-19-1"></span><span id="page-19-0"></span>**3.3.2 Setting up a Replication Database User**

For each Postgres database server that is to be managed by BART, a database user must be chosen to serve as the *replication database user*. The replication database user:

- Sets the Postgres archive\_command configuration parameter when the INIT subcommand in invoked.
- Creates backups when the BACKUP subcommand is invoked.

The replication database user must be a superuser.

When executed with the PSQL client, the following PostgreSQL command creates a superuser to be the replication database user:

CREATE ROLE repuser WITH LOGIN SUPERUSER PASSWORD 'password';

The pq hba.conf file must minimally permit the replication database user to have access to the template1 database as shown for repuser in the following example. The IP address from which the replication database user has access to database template1 is the location of the BART host:

```
# TYPE DATABASE USER ADDRESS METHOD
# "local" is for Unix domain socket connections only
local all all md5
# IPv4 local connections:
host template1 repuser 192.168.2.22/32 md5
host all enterprisedb 127.0.0.1/32 md5
# IPv6 local connections:
host all all ::1/128 md5
# Allow replication connections from localhost, by a user with the
# replication privilege.
host replication repuser 192.168.2.22/32 md5
```
For pg\_basebackup only: The replication database user must also be included in the pg\_hba.conf file as a replication database connection as shown by the last entry in the example if pg\_basebackup is to be used for taking any backups such as for standby servers.

The replication database user must be specified with the user parameter of the BART configuration file for the database server as shown by the following example:

```
[ACCTG]
host = 192.168.2.24port = 5444user = repuser
cluster_owner = enterprisedb
remote_host = enterprisedb@192.168.2.24
description = "Accounting"
```
There must be no password prompt when connecting to the database server with the replication database user. There are several Postgres standard ways to permit this. A recommended method is to use the .pgpass file located in the BART user account's home directory.

For example, if bartuser is the BART user account, then the .pgpass file located in /home/bartuser/. pgpass must contain the following entry:

192.168.2.24:5444::repuser:password

When bartuser invokes a BART backup, the password for the replication database user, repuser, is obtained from the .pgpass file of bartuser to connect to the database server running at 192.168.2.24 on port 5444.

The .pgpass file must contain an entry for each BART managed database server and its corresponding replication database user and password.

### <span id="page-20-1"></span><span id="page-20-0"></span>**3.3.3 Updating the Server Configuration Parameters**

To manage the backup and recovery of a database server, you must add entries to the server section of the BART configuration file (located in BART\_HOME/etc/bart.cfg). Settings in the server section will override the settings in the [BART] section for that particular database server. If omitted, default values will be used.

For each cluster serviced by BART, the following parameters are required:

```
[HR]
host = 192.168.2.24port = 5432
user = postgres
cluster_owner = postgres
description = "EPAS 11 Server"
allow_incremental_backups = enabled
```
The following table lists the server-specific parameters and their default values (where applicable):

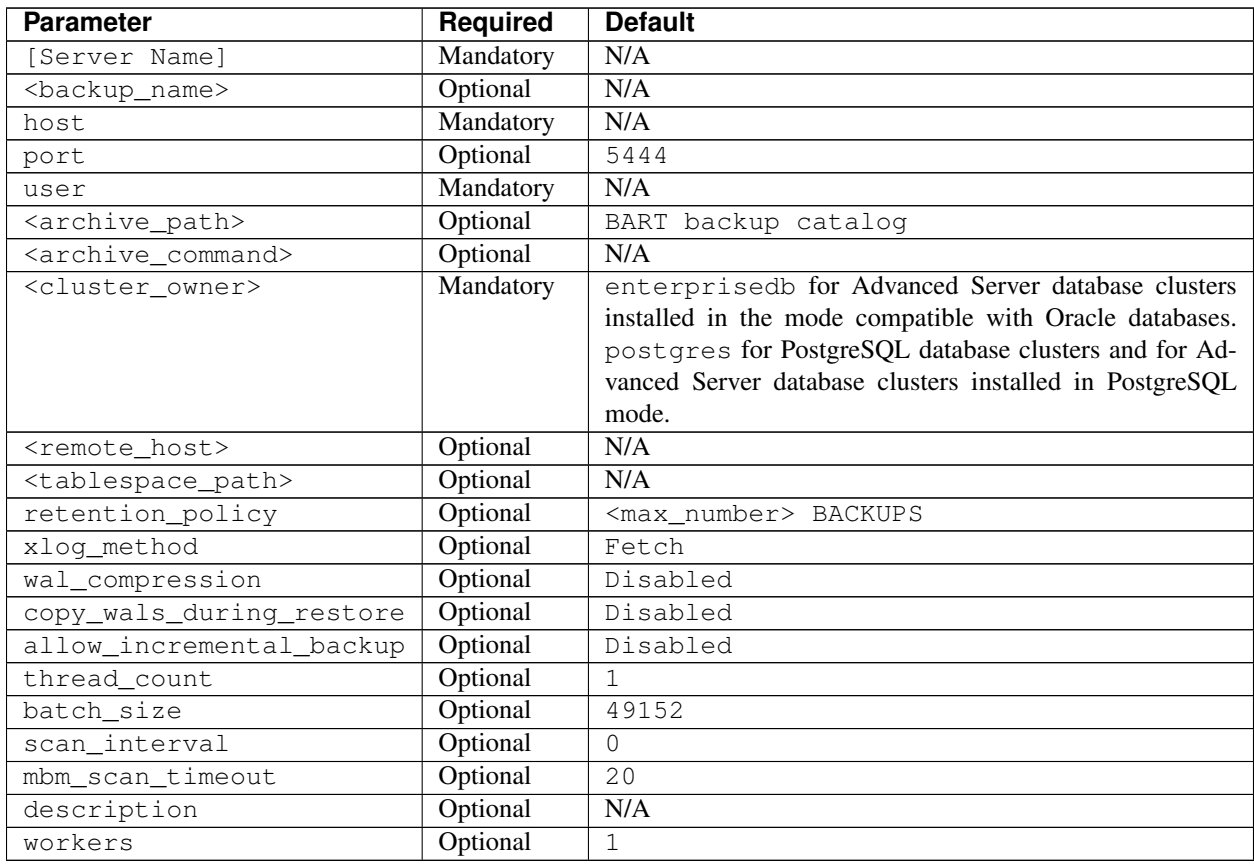

Set the following parameters in the server section of the BART configuration file. The parameter setting in the server section overrides the setting in the global [BART] section for that particular database server. If omitted, the default value will be used.

• [ServerName] (required) - Specify the server name that you want to backup using BART. This is the name by which you refer to the database server when using BART; the name is case-insensitive when referenced with BART subcommand options. A lowercase conversion of this name is used to create a subdirectory in the BART backup catalog for storing the backups and WAL files for this database server.

•  $\leq$   $\leq$   $\le$ backups of the database server. The maximum permitted length of backup names is 49 characters. The template is an alphanumeric string that may include the following variables that will be replaced with the timestamp values when the backup is taken:

%year – 4-digit year

%month – 2-digit month

 $\text{d}$ day – 2-digit day

%hour – 2-digit hour

%minute - 2-digit minute

%second – 2-digit second

To include a percent sign  $(\frac{1}{6})$  as a character in the backup name, specify  $\frac{1}{6}$  in the template.

Do not enclose the template string in quotes even if you want the template to include space characters, otherwise the enclosing quotes are stored as part of the backup name. However, when referenced with the  $-i$  option by BART subcommands use of space characters in the backup name requires enclosing the backup name in quotes.

This parameter can be overridden by the  $-\text{backup-name}$  option of the BACKUP subcommand. If this parameter is omitted from the BART configuration file, and the --backup-name option with a user-defined name is not specified with the BACKUP subcommand, then the backup can only be referenced in BART subcommands by the BART assigned, integer backup identifier.

- host (required) Specify the IP address of the database server to be configured for backup.
- port (optional) Specify the port number identifying the database server instance (that is, the relevant database cluster) to be backed up. The default is port 5444.
- User (required) Specify the replication database user name used by BART to:
	- establish the connection to the database server for full backups
	- set the Postgres archive\_command configuration parameter when running the INIT subcommand
	- take incremental backups. This database user must be a superuser.

While running as the BART user, the connection to the database server must not prompt for a password. The pg\_hba.conf file must contain a replication connection entry for this database user name. See *[Setting up a](#page-18-1) [Replication Database User](#page-18-1)* for more information.

- <archive\_path> (optional) Specify the path where archived WAL files will be stored. The default location of the archived WAL files is the BART backup catalog (<br/>backup\_path>/<server\_name>/ archived\_wals).
- $\leq$  archive\_command> (optional) When the INIT subcommand is used, the content and variables specified in the BART archive\_command result in the archive command string to be generated into the Postgres archive\_command parameter in the postgresql.auto.conf file.

The BART archive\_command parameter in the BART configuration file, and the Postgres archive\_command parameter in the postgresql.conf file (or the postgresql.auto.conf file) refer to two different parameters that are to be set in different manners. You should carefully observe the distinction between the BART archive\_command and the PostgreSQL archive\_command when configuring these parameters.

The following information applies only to the BART archive\_command parameter.

– Enclose the command string within single quotes (').

 $-$  If the archive command parameter is omitted, it still results in its usage by the INIT subcommand as if it were actually specified with a setting of  $\sup$   $p \$ h: $\alpha / \$ f. The variables represent:

%p - The path of the file to archive used by the Postgres archiving process.

%h - Will be replaced by the <bart\_host> parameter setting.

%a - Will be replaced by the BART archived\_wals directory as specified in the archive\_path parameter in the server section of the bart.cfg file. If the archive\_path is not specified, then the default archived wals directory is  $\langle$ backup path>/ <server\_name>/archived\_wals where <backup\_path> is the BART backup catalog parent directory specified in the global section of the BART configuration file and <server\_name> is the lowercase conversion of the database server name specified for this database server in the server section of the BART configuration file.

%f – The archived file name used by the Postgres archiving process.

See *[Archive Command Auto Configuration](#page-25-0)* for additional information.

- <cluster\_owner> (required) Specify the Linux operating system user account that owns the database cluster. This is typically enterprisedb for Advanced Server database clusters installed in the Oracle compatible mode, or postgres for Advanced Server database clusters installed in the PostgreSQL compatible mode and PostgreSQL database clusters.
- <remote\_host> (optional). Specify the IP address of the remote server to which a backup is to be restored. The value for this parameter must be specified in the form of <remote\_user>@<remote\_host\_address>. Where:

<remote\_user> is the user account on the target database server host that accepts a passwordless SSH/SCP login connection and owns the directory where the backup is to be restored.

<remote\_host\_address> is the IP address of the remote host. For restoring a backup to a remote host or for restoring any backup where <remote\_user> and the BART user account are not the same users, either this parameter must be set or it may be specified with the  $-r$  option with the BART RESTORE subcommand.

- $$ <tablespace\_path>; If the backup is to be restored to a remote host specified by the <remote\_host> parameter, then the tablespace paths must exist on the remote host.
- allow incremental backups (optional) –Enables use of the WAL scanner for incremental backups. Permits taking incremental backups when the BACKUP subcommand is invoked with the --parent option.

Set this parameter to:

enabled to permit incremental backups.

disabled to disallow incremental backups and thus permit only full backups.

If the allow\_incremental\_backups parameter is not specified, the default is disabled.

For information about using the BACKUP subcommand and running the WAL scanner, please see the EDB Postgres Backup and Recovery User Guide available at:

<https://www.enterprisedb.com/edb-docs/>

• Description (optional) – Specify the description of the database server. This parameter is optional.

Refer to the *[Configuring the BART host](#page-10-0)* section for information about configuring the following optional parameters.

– retention\_policy

- xlog\_method
- wal\_compression
- copy\_wals\_during\_restore.
- thread\_count.
- batch\_size.
- scan\_interval.
- mbm\_scan\_timeout.
- workers

After configuring the BART host and the database server(s), you can start using BART. For information about using BART, see the *EDB Postgres Backup and Recovery User Guide* available at:

<https://www.enterprisedb.com/edb-docs/>

The following example shows the configuration settings of three database servers:

```
[ACCTG]
host = 127.0.0.1port = 5444
user = enterprisedb
cluster_owner = enterprisedb
backup_name = acctg_%year-%month-%dayT%hour:%minute:%second
archive_command = 'cp %p %a/%f'
allow_incremental_backups = enabled
retention_policy = 8 BACKUPS
description = "Accounting"
[MKTG]
host = 192.168.2.24port = 5444
user = repuser
cluster_owner = enterprisedb
remote_host = enterprisedb@192.168.2.24
allow_incremental_backups = enabled
description = "Marketing"
[HR]
host = 127.0.0.1port = 5432
user = postgres
cluster_owner = postgres
retention_policy = 4 DAYS
description = "Human Resources"
```
### <span id="page-24-2"></span><span id="page-24-0"></span>**3.3.4 Enabling WAL Archiving**

WAL archiving must be enabled for the database server for which BART is to perform backup and recovery management. For detailed information about WAL archiving, see the [PostgreSQL Core Documentation.](https://www.postgresql.org/docs/current/static/continuous-archiving.html) The following sections provide information about configuring WAL Archiving for BART:

- The *[WAL Archiving Configuration](#page-24-1)* section describes the manual WAL Archiving Configuration process.
- The *[Archive Command Auto Configuration](#page-25-0)* section describes an automated WAL Archiving process.

#### <span id="page-24-1"></span>**3.3.4.1 WAL Archiving Configuration**

The following configuration parameters must be set in the postgresql.conf file to enable WAL archiving:

- Set wal\_level to archive for Postgres 9.5 or to replica for Postgres 9.6 or later.
- Set archive mode to on.
- Set the PostgreSQL archive command parameter to copy the WAL files to the archive path. The archive\_command configuration parameter mentioned here is located in the postgresql.conf file; the PostgreSQL archive\_command parameter is used in a different manner than the *BART* archive\_command parameter previously mentioned in this guide.
- Set max wal senders to a value high enough to leave at least one session available for the backup. If the xlog\_method=stream parameter setting is to be used by this database server as determined in the BART configuration file, the max\_wal\_senders setting must account for an additional session for the transaction log streaming (the setting must be a minimum of 2). See *[Configuring the BART host](#page-10-0)* for information about the xlog\_method parameter.

The ARCHIVE PATH field displayed by the BART SHOW-SERVERS subcommand displays the full directory path where the WAL files should be copied as specified in the Postgres archive\_command configuration parameter in the postgresql.conf file:

```
-bash-4.1$ bart SHOW-SERVERS -s acctq
SERVER NAME : acctg
HOST NAME : 192.168.2.24
USER NAME : repuser
PORT : 5444
REMOTE HOST :
RETENTION POLICY : none
DISK UTILIZATION : 0.00 bytes
NUMBER OF ARCHIVES : 0
ARCHIVE PATH : /opt/backup/acctg/archived_wals
ARCHIVE COMMAND : (disabled)
XLOG METHOD : fetch
WAL COMPRESSION : disabled
TABLESPACE PATH(s) :
INCREMENTAL BACKUP : DISABLED
DESCRIPTION : "Accounting"
```
The parameter settings in the following example will copy the WAL files to a directory named /opt/backup/ acctg/archived wals on the BART host located at 192.168.2.22 as the bartuser user account. Using the bartuser account ensures that the operation will have sufficient permissions to copy to the BART backup catalog owned by bartuser.

```
...
```

```
wal_level = archive # minimal, archive, or hot_standby
                                 # (change requires restart)
```

```
archive_mode = on \# allows archiving to be done
                                     # (change requires restart)
archive command = 'scp p bartuser@192.168.2.22:/opt/backup/acctg/archived wals/f'
                                     # command to use to archive a logfile segment
                                     # placeholders: %p = path of file to archive
                                     # %f = file name only
...
max_wal_senders = 1 \# max number of walsender processes
                                     # (change requires restart)
```
The database server must be restarted in order to initiate WAL archiving, but do not do so until you have verified that the full path of the BART backup catalog has been created by some prior BART subcommand or the archive operation will fail.

Start the WAL scanner by executing the following command:

./bart-scanner

#### <span id="page-25-0"></span>**3.3.4.2 Archive Command Auto Configuration**

The Postgres archive\_command parameter can be automatically configured with the INIT subcommand. The INIT subcommand invokes the Postgres ALTER SYSTEM command to set the Postgres archive\_command configuration parameter in the postgresql.auto.conf file located in the managed database server's POSTGRES INSTALL HOME data directory. For additional information about the INIT subcommand, see the EDB Postgres Backup and Recovery User Guide available at:

```
https://www.enterprisedb.com/edb-docs/
```
The archive command string that the INIT subcommand generates into the postgresql.auto.conf file is determined by the parameter setting of the BART archive\_command parameter located in the BART configuration file.

The server section of the BART configuration file can contain a BART archive command parameter to specify the desired format of the archive command string to be generated into the Postgres archive\_command parameter in the postgresql.auto.conf file. If the BART archive\_command parameter is not set in the server section for a given database server, the command string that is configured uses the following default format:

scp %p %h:%a/%f

where:

 $8p$ 

Path of the file to archive used by the Postgres archiving process

%h

Replaced by the setting of the bart\_host parameter located in the global section of the BART configuration file

 $\lambda$ a

Replaced by the archive\_path where the WAL files are to be stored. The default archive path takes the form backup path/server name/archived wals where backup path is the BART backup catalog parent directory specified in the global section of the BART configuration file and server name is the lowercase conversion of the database server name specified for this database server in the server section of the BART configuration file.

%f

Archived file name used by the Postgres archiving process

The placeholders %h and %a are replaced by the INIT subcommand when creating the archive command string. The placeholders %p and %f are not replaced by the INIT subcommand, but are kept as given to be used by the Postgres archiving process.

For example, to use the default archive command format, the BART configuration file contains the following settings where the BART archive command parameter is omitted from the server section for ACCTG:

[BART]

```
bart_host= bartuser@192.168.2.22
backup_path = /opt/backup
pg_basebackup_path = /usr/edb/as11/bin/pg_basebackup
logfile = /tmp/bart.log
scanner_logfile = /tmp/bart_scanner.log
[ACCTG]
host = 127.0.0.1port = 5444
user = repuser
cluster_owner = enterprisedb
description = "Accounting"
```
The INIT subcommand is invoked by BART user account bartuser as follows:

[bartuser@localhost ~]\$ bart INIT -s acctg -o INFO: setting archive\_command for server 'acctg' WARNING: archive\_command is set. server restart is required

If the BART backup catalog directory is not already complete, it will be completed.

The resulting Postgres archive command string in the postgresql.auto.conf file located in the managed database server's POSTGRES\_INSTALL\_HOME/data directory appears as follows:

```
# Do not edit this file manually!
# It will be overwritten by ALTER SYSTEM command.
archive_command = 'scp %p
bartuser@192.168.2.22:/opt/backup/acctg/archived_wals/%f'
```
Run the INIT subcommand with the  $-\circ$  option to override any existing Postgres archive\_command setting in the postgresql.conf or the postgresql.auto.conf file. In addition, the -o option must be used to generate the command string if the archive mode is set to off even if there are no existing settings of the Postgres archive\_command in the postgresql.conf or postgresql.auto.conf files.

In this example, the following BART configuration file is used with an explicit setting of the BART archive\_command parameter:

[BART]

```
bart_host= enterprisedb@192.168.2.22
backup_path = /opt/backup
pg_basebackup_path = /usr/edb/as11/bin/pg_basebackup
logfile = /tmp/bart.log
scanner_logfile = /tmp/bart_scanner.log
[ACCTG]
```

```
host = 127.0.0.1port = 5444
user = repuser
cluster_owner = enterprisedb
archive_command = 'cp %p %a/%f'
description = "Accounting"
```
The INIT subcommand is invoked by BART user account enterprisedb as follows:

```
-bash-4.1$ bart INIT -s acctg -o
INFO: setting archive_command for server 'acctg'
WARNING: archive_command is set. server restart is required
```
The resulting Postgres archive\_command parameter in the postgresql.auto.conf file appears as follows:

```
# Do not edit this file manually!
# It will be overwritten by ALTER SYSTEM command.
archive_command = 'cp %p /opt/backup/acctg/archived_wals/%f'
```
After generating the desired command string in the postgresql.auto.conf file, complete the required WAL archive settings in the postgresql.conf file:

- Set wal\_level to archive for Postgres 9.5 or to replica for Postgres 9.6 or later.
- Set archive\_mode to on.
- Set max\_wal\_senders to a value high enough to leave at least one session available for the backup. If the xlog\_method=stream parameter setting is to be used by this database server as determined in the BART configuration file, the max wal senders setting must account for an additional session for the transaction log streaming (that is, the setting must be a minimum of 2). See *[Configuring the BART host](#page-10-0)* for information on the xlog\_method parameter.

Restart the database server when you are ready to initiate WAL archiving.

When the database server has been restarted, the ARCHIVE COMMAND field of the SHOW-SERVERS subcommand displays the active Postgres archive command as shown by the following example:

```
-bash-4.1$ bart SHOW-SERVERS -s acctg
SERVER NAME : acctg
HOST NAME : 127.0.0.1
USER NAME : repuser
PORT : 5444
REMOTE HOST :
RETENTION POLICY : none
DISK UTILIZATION : 48.00 MB
NUMBER OF ARCHIVES : 0
ARCHIVE PATH : /opt/backup/acctg/archived_wals
ARCHIVE SCOMMAND : cp %p /opt/backup/acctg/archived_wals/%f
XLOG METHOD : fetch
WAL COMPRESSION : disabled
TABLESPACE PATH(s) :
INCREMENTAL BACKUP : DISABLED
DESCRIPTION : "Accounting"
```
### <span id="page-28-1"></span><span id="page-28-0"></span>**3.3.5 Verifying Configuration Settings**

The CHECK-CONFIG subcommand with the -s option checks the parameter settings of the database server specified:

bart CHECK-CONFIG [ -s server\_name ]

The CHECK-CONFIG subcommand displays an error message if the required configuration is not properly set. The following example shows the results from a successful configuration.

```
bash-4.1$ bart CHECK-CONFIG -s mktg
INFO: Checking server mktg
INFO: Verifying cluster_owner and ssh/scp connectivity
INFO: success
INFO: Verifying user, host, and replication connectivity
INFO: success
INFO: Verifying that user is a database superuser
INFO: success
INFO: Verifying that cluster_owner can read cluster data files
INFO: success
INFO: Verifying that you have permission to write to vault
INFO: success
INFO: /opt/backup/mktg
INFO: Verifying database server configuration
INFO: success
INFO: Verifying that WAL archiving is working
INFO: success
INFO: Verifying that bart-scanner is configured and running
INFO: success
```
The CHECK-CONFIG subcommand confirms the following:

- The cluster\_owner parameter is set to the user account owning the database cluster directory.
- A passwordless SSH/SCP connection is set between the BART user and the user account specified by the cluster\_owner parameter.
- The BART user parameter specifies a database superuser.
- The BART user has access to the backup directory catalog.
- The pg\_hba.conf file contains a replication entry for the database superuser specified by the BART user parameter.
- The archive mode parameter in the postgresgl.conf file is enabled.
- The archive\_command parameter in the postgresql.auto.conf or the postgresql.conf file is set.
- The allow\_incremental\_backups parameter in the BART configuration file is enabled for database servers for which incremental backups are to be taken.
- Archiving of WAL files to the archive path is in process.
- The WAL scanner program is running.

# CHAPTER 4

## Troubleshooting

<span id="page-29-1"></span><span id="page-29-0"></span>This section provides a workaround for the following installation issue:

```
Yum cannot access a repository that contains epel-release
```
If yum cannot access a repository that contains epel-release, you will get an error message:

```
No package epel available.
```
Error: Nothing to do

### Workaround:

To fix this issue, you must download the EPEL rpm package and install it manually. To manually install EPEL:

- 1. Download the rpm package.
- 2. Assume the superuser privileges and navigate to the directory that contains the package.
- 3. Install EPEL with the command:

yum install epel-release

# CHAPTER 5

### Performing a BART Upgrade

<span id="page-30-1"></span><span id="page-30-0"></span>This section outlines the process of upgrading BART from an existing version to the latest version.

- *[Upgrading from BART 2.0](#page-31-1)* describes the upgrade process from BART 2.0 to the latest version.
- *[Upgrading from BART older versions](#page-31-0)* describes the upgrade process from previous BART versions (except 2.0) to the latest version.

#### Upgrade Restrictions

The following restrictions apply with regard to previous BART versions.

- When using the latest version of BART (for example 2.5.2), the BART backup catalog (as specified by the backup\_path parameter of the BART configuration file) must not be the same directory that was used by the previous BART versions (for example 2.5.1) for their backup catalogs. New full backups and incremental backups taken using the latest BART version must be stored in a new BART backup catalog.
- You can take incremental backups using the latest version (for example 2.5.2) only when the parent backup (full or incremental backup) has been taken with the latest version (for example 2.5.2).
- Using the latest version (for example 2.5.2), you can restore incremental backups taken only with the latest version of BART (for example 2.5.2). However, using the latest version (for example 2.5.2) you can restore full backups that were taken with older versions (for example 2.5.1).

## <span id="page-31-2"></span><span id="page-31-0"></span>**5.1 Upgrading from older versions of BART (except 2.0) to the latest version**

Perform the following steps to upgrade from older versions of BART (except 2.0) to the latest version:

Step 1: Assume the identity of the BART user account and invoke the following command to stop the BART 2.x WAL scanner program (bart-scanner):

bart-scanner STOP

Step 2: As the root user, upgrade to the latest BART version with the yum upgrade command.

• To upgrade the BART RPM package directly from the *EDB Yum Repository* website, specify only the package name:

yum upgrade edb-bart

You can also use a downloaded RPM package file to upgrade. To use a downloaded BART RPM package file to upgrade, use the yum command, specifying the complete RPM package file name:

yum upgrade edb-bart-2.5.x-x.rhel7.x86\_64.rpm

Ensure the <backup\_path> parameter of the BART configuration file is set to a new directory and not to any existing BART 2.x backup catalog. New full backups and incremental backups taken using BART 2.5.x.x must be stored in a new BART backup catalog.

Note: The bart.cfg configuration file is only required on the BART 2.5.x.x host from which you will invoke BART subcommands. BART does not require the bart.cfg file on hosts on which an incremental backup will be restored.

Step 3: Repeat the process described in this section to upgrade to BART 2.5.x.x on each remote hosts where an incremental backup will be restored.

For additional information about restoration of incremental backups on remote hosts, see the *EDB Postgres Backup and Recovery User Guide* available at:

<https://www.enterprisedb.com/edb-docs/>

If the bart --version command returns an error stating the PATH is not available after switching from root user to another BART user account, adjust the setting of the PATH environment variable to include the location of the BART 2.5 executable (the bin subdirectory) in the  $\sim/$ . bashrc or  $\sim/$ . bash\_profile files of the following user accounts:

- The BART user account on the BART host. See *[Configuring the BART host](#page-10-0)* for more information about BART user account.
- The remote user account on the remote host to which incremental backups are to be restored. For details, see the *EDB Postgres Backup and Recovery User Guide* available at:

<https://www.enterprisedb.com/edb-docs/>

The PATH setting should be the same as set for BART 2.x since all versions use  $/\text{usr/edb}/\text{bart}/\text{bin}$ .

<span id="page-31-1"></span>Note: After upgrading to BART 2.5.x.x, you must take a new full backup of your system before performing an incremental backup.

## <span id="page-32-1"></span><span id="page-32-0"></span>**5.2 Upgrading from BART 2.0**

Perform the following steps to upgrade BART 2.0 to the latest version of BART:

Step 1: Install the latest version of BART; for details, see *[Using an RPM Package to Install BART](#page-5-1)*.

Step 2: Save a copy of your BART 2.0 configuration file. The default location of the BART 2.0 configuration file is /usr/edb/bart2.0/etc/bart.cfg.

Step 3: Invoke the following command to remove BART 2.0:

yum remove edb-bart20

**Step 4:** Place the BART 2.0 configuration file (bart.cfg) that you saved in Step 2 in the newly created /usr/ edb/bart/etc directory. You can use many of the same configuration parameters for BART 2.5.x.x, but note that you must use a new directory for the BART backup catalog. A new set of full backups and incremental backups taken using BART 2.5.x.x must be stored in a new BART backup catalog.

To specify an alternative configuration file name or location, use the  $-c$  option with BART subcommands. For details, see the EDB Postgres Backup and Recovery User Guide available at:

<https://www.enterprisedb.com/edb-docs/>

Note: The bart.cfg configuration file is only required on the BART 2.5.x.x host from which you will invoke BART subcommands. BART does not require the bart.cfq file on hosts on which an incremental backup will be restored.

Step 5: Adjust the setting of the PATH environment variable to include the location of the BART 2.5.x.x executable (the bin subdirectory) in the  $\sim$  /.bashrc or  $\sim$  /.bash\_profile files for the following user accounts:

- The BART user account on the BART host. See *[Configuring the BART host](#page-10-0)*, Step 3 for more information.
- The user account on the remote host to which incremental backups will be restored. For details, see the *EDB Postgres Backup and Recovery User Guide* available at:

<https://www.enterprisedb.com/edb-docs/>

Step 6: Perform the BART 2.5.x.x installation and BART 2.0 removal process on each remote host on which an incremental backup was restored using BART 2.0.

Note: After upgrading to BART 2.5.x.x, you must take a new full backup of your system before performing an incremental backup.

# CHAPTER 6

## Uninstallation

<span id="page-33-1"></span><span id="page-33-0"></span>To uninstall BART, assume the identity of the root user and invoke the following command:

yum remove edb-bart

Uninstalling BART does not delete the backup files and archived WAL files that reside in the BART backup catalog. To permanently delete the backup files and archived WAL files in the BART backup catalog (/opt/backup), use one of the follwing commands:

• rm -rf /opt/backup

• BART DELETE subcommand

For information about the BART DELETE subcommand, refer the EDB Postgres Backup and Recovery User Guide available at:

[https://www.enterprisedb.com/edb-docs/.](https://www.enterprisedb.com/edb-docs/)

# CHAPTER 7

### **Conclusion**

<span id="page-34-1"></span><span id="page-34-0"></span>EDB Postgres Backup and Recovery Installation and Upgrade Guide

Copyright © 2007 - 2020 EnterpriseDB Corporation.

All rights reserved.

EnterpriseDB® Corporation

34 Crosby Drive, Suite 201, Bedford, MA 01730, USA

T +1 781 357 3390 F +1 978 467 1307 E

[info@enterprisedb.com](mailto:info@enterprisedb.com)

www.enterprisedb.com

- EDB designs, establishes coding best practices, reviews, and verifies input validation for the logon UI for EDB Postgres product where present. EDB follows the same approach for additional input components, however the nature of the product may require that it accepts freeform SQL, WMI or other strings to be entered and submitted by trusted users for which limited validation is possible. In such cases it is not possible to prevent users from entering incorrect or otherwise dangerous inputs.
- EDB reserves the right to add features to products that accept freeform SQL, WMI or other potentially dangerous inputs from authenticated, trusted users in the future, but will ensure all such features are designed and tested to ensure they provide the minimum possible risk, and where possible, require superuser or equivalent privileges.
- EDB does not that warrant that we can or will anticipate all potential threats and therefore our process cannot fully guarantee that all potential vulnerabilities have been addressed or considered.

### Index

## <span id="page-35-0"></span>A

Archive Command Auto Configuration, [24](#page-25-1) Authorized Public Key Generation, [15](#page-16-3) Authorizing SSH/SCP Access, [15](#page-16-3)

### B

BART Connections that Require Authentication without a Password, [17](#page-18-2) BART host components, [3](#page-4-3)

## C

Conclusion, [33](#page-34-1) Configuring BART, [8](#page-9-2) Configuring the BART Host, [9](#page-10-1) Configuring the Database Server, [14](#page-15-1)

## E

Enabling Public Key Authentication Usage, [15](#page-16-3) Enabling WAL Archiving, [23](#page-24-2) Establishing the BART User Account, [8](#page-9-2)

## I

Installing BART on a Debian or Ubuntu Host, [7](#page-8-1)

### P

Performing a BART Upgrade, [29](#page-30-1) Prerequisites, [3](#page-4-3)

## R

Requirements Overview, [2](#page-3-2)

## S

Setting up a Replication Database User, [18](#page-19-1) Software Requirements, [3](#page-4-3) Supported Database Versions, [3](#page-4-3) Supported Platforms, [2](#page-3-2)

### T

Troubleshooting, [28](#page-29-1)

## $\cup$

Uninstallation, [32](#page-33-1) Updating the Server Configuration Parameters, [19](#page-20-1) Upgrading from BART 2.0, [31](#page-32-1) Upgrading from older versions of BART (except 2.0) to the latest version, [30](#page-31-2) Using an RPM Package to Install BART, [4](#page-5-2)

### V

Verifying Configuration Settings, [27](#page-28-1)

### W

WAL Archiving Configuration, [23](#page-24-2)